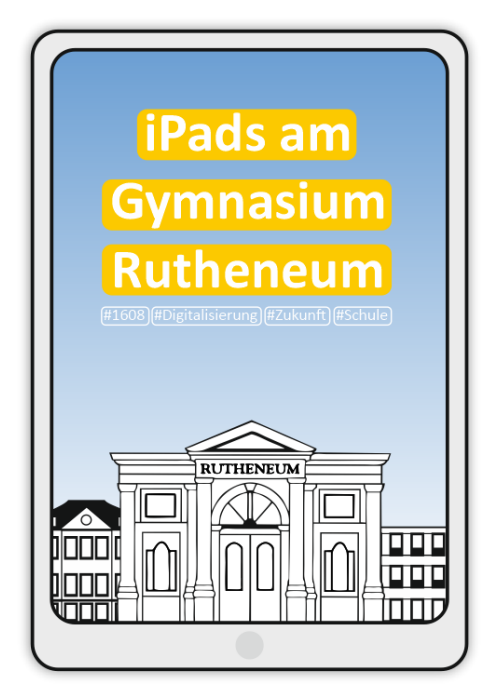

**iPad-Kauf** Laut Beschluss der Schulkonferenz vom 29.11.2023 werden<br>ab dem Schuljahr 2024/25 elternfinanzierten iPads in der ab dem Schuljahr 2024/25 elternfinanzierten iPads in der neunten Klassenstufe eingeführt.

> Damit das Gerät auch im Unterricht eingesetzt werden kann und darf, muss dieses bei einem DEP-Händler gekauft werden. Beachten Sie bitte hierzu nachfolgende Hinweise.

## **Was kann ich kaufen?**

#### **Tablet**

Für die Verwaltung der Geräte und ihren Einsatz im Unterricht ist es notwendig, dass Sie ein Tablet von Apple kaufen. Hierbei spielen das Modell (iPad, iPad Air, iPad Pro) und die Version keine Rolle. Zur Orientierung: Die SchuliPads sind überwiegend normale iPads der 8. Generation mit 128 GB Speicherplatz. Es würde aber auch ein Speicherplatz mit 64 GB ausreichen, da registrierte Schüler automatisch einen 200-GB-iCloud-Speicher erhalten.

## **Zubehör**

Um Schäden zu vermeiden, empfiehlt sich eine Schutzhülle, diese muss nicht zwingend von Apple sein. Möchte Ihr Kind seinen Hefter per iPad führen, ist ein Tablet-Stift sinnvoll. Auch hier muss es nicht Apple sein, außer man möchte aufwändige Zeichnungen erstellen. Gute Erfahrungen haben wir mit Crayon-Stiften von Logitech gesammelt.

## **Kauf eines privaten iPads**

- 1.) Erwerben Sie das iPad über einen **DEP-Händler**.
- 2.) Beim Kauf ist dem Händler zwingend die **DEP Organisations-ID 29248372** der Stadtverwaltung Gera mitzuteilen.
- 3.) Mit dem Kauf ist die **Organisations-ID der Firma** zu erfragen und der Schule (Ansprechpartner: Patrick Berthold) unverzüglich mitzuteilen.
- 4.) Teilen Sie der Schule auch die **Seriennummer** des iPads und eine **E-Mail-Adresse** mit, an die ggf. die Zugangsdaten geschickt werden können.
- 5.) Das Gerät **darf erst eingeschaltet werden**, wenn Sie von der Schule das Okay hierzu erhalten haben. Spätestens hier erhalten Sie auch die persönlichen Zugangsdaten (**Apple-ID**), die Sie nach dem Einschalten des Gerätes eingeben müssen. Normalerweise hat Ihr Kind diese jedoch bereits im Rahmen der Schul-iPad-Nutzung vorher bekommen.
- 6.) Sobald sich das iPad ins Internet einwählt, wird es automatisch per **Fernwartung** für den Einsatz in der Schule konfiguriert. Hierbei werden auch alle für die Schule notwendigen Apps installiert.
- 7.) Möchten Sie auf dem iPad **private Apps** installieren, benötigen Sie bzw. Ihr Kind eine private Apple-ID, die über appleid.apple.com erstellt werden kann.

Bitte beachten Sie für die Einrichtung des iPad die **Anleitung** sowie für den Einsatz des iPads in der Schule unsere **Mediennutzungsordnung**.

## **DEP-Händler** (Beispiele)

Diese Übersicht ist nicht vollständig. Gegebenenfalls lohnt es sich, einen Wunschanbieter zu fragen, ob er ein zugelassener DEP-Händler ist. Auch finden Sie auf der offiziellen [Apple-Seite](https://support.apple.com/de-de/HT213322) eine weitere Liste von DEP-Händlern. Geben Sie bite unbedingt beim Kauf an, dass Sie eine DEP-Registrierung wünschen. Gehen Sie hierzu wie in der Anleitung beschrieben vor.

#### **Lokal**

**EURONICS XXL Gera** Heinrichstr. 30 07545 Gera

### **Online**

**ACS Group** [https://tabletklasse.de//](https://tabletklasse.de/)

**Alternate GmbH** <https://www.alternate.de/Apple/iPad>

**Bechtler Logistik & Service GmbH** <https://www.bechtle.com/marken/apple/ipad>

**Compustore KG** <https://www.compustore.de/produkte/ipad/>

**ElectronicPartner Handel SE** [https://www.ep.de/c/238/computer](https://www.ep.de/c/238/computer-gaming/apple/ipad)[gaming/apple/ipad](https://www.ep.de/c/238/computer-gaming/apple/ipad)

**Energy Net** [https://eshop.energy-net.de/notebook-tablet](https://eshop.energy-net.de/notebook-tablet-pc_de/)[pc\\_de/](https://eshop.energy-net.de/notebook-tablet-pc_de/)

**EURONICS XXL Gera** Braustr. 8 07551 Gera

#### **Gesellschaft für digitale Bildung**

[https://shop.gfdb.de/tabletscomputer/tablets/apple](https://shop.gfdb.de/tabletscomputer/tablets/apple-ipad/)[ipad/](https://shop.gfdb.de/tabletscomputer/tablets/apple-ipad/)

**Gravis Computervertriebsgesellschaft MbH** [https://www.gravis.de/Katalog/Apple/Apple](https://www.gravis.de/Katalog/Apple/Apple-iPad/c/0010)[iPad/c/0010](https://www.gravis.de/Katalog/Apple/Apple-iPad/c/0010)

**MACSYSTEMS GmbH (brand store)**  <https://www.applebrandstore.de/leistungen/schule.html>

**Media-Saturn Deutschland GmbH** <https://www.saturn.de/de/brand/apple/ipad/ipad>

**Notebooksbilliger.de AG** [https://www.notebooksbilliger.de/tablets/](https://www.notebooksbilliger.de/tablets/%20apple+ipad+tablets)  [apple+ipad+tablets](https://www.notebooksbilliger.de/tablets/%20apple+ipad+tablets)

#### **ThinkRED**

<https://shop.thinkred.de/tablet/apple.html>

# **Private Apple-ID erstellen**

Sollten Sie für Ihr Kind ein privates iPad bei einem DEP-Händler erworben haben und wurde dieses durch die Stadtverwaltung freigeschaltet, können Sie sich bzw. kann sich Ihr Kind eine private Apple-ID erstellen. Die private Apple-ID dient dazu, auf dem eigenen Gerät im App Store Apps herunterzuladen, da dies mit der verwalteten Apple-ID, die Sie von der Schule erhalten, nicht möglich ist.

Gehen Sie hierzu wie folgt vor:

- 1) Rufen Sie die Seite **appleid.apple.com** auf und klicken Sie auf "**Deine Apple-ID erstellen**"
- 2) Befolgen Sie die Anweisungen auf dem Bildschirm. Die E-Mail-Adresse, die Sie angeben, ist Ihre neue private Apple-ID.
- 3) Geben Sie eine Telefonnummer an, auf der Sie jederzeit zugreifen können.
- 4) Wenn Sie möchten, aktivieren Sie die Markierungsfelder zum Abonnieren von Apple-Updates. So bleiben Sie immer auf dem Laufenden über die neuesten Nachrichten, Produkte und Dienste sowie die neueste Software von Apple.
- 5) Klicken Sie anschließend auf "Fortfahren"
- 6) Haben Sie erfolgreich eine private Apple-ID erstellt, kann diese nun auf dem iPad im **App Store** gespeichert werden. Tippen Sie hierzu auf das Profil-Icon im App Store und ändern Sie die Apple-ID des Accounts.